# Somar OfficeCab (TM) Version 1.1 Help Contents

Copyright © 1994 Somar Software

<u>Overview</u>

<u>Installation</u> <u>Uninstallation</u> <u>Notes on Using</u>

Known bugs and limitations

<u>Copyright/License/Warranty Disclaimer</u> <u>Registration</u>

### Overview

Somar OfficeCab is a file cabinet for Microsoft® Office, including Word 6.0, Excel 5.0 and Powerpoint 4.0. Somar OfficeCab allows you to manage documents by title instead of by filename. It is much less clumsy (in the our opinion) than the Find File dialog.

Somar OfficeCab can also be used with Word 1.x or 2.0 files or files produced by applications that are not part of the Microsoft Office suite.

A good way to use Somar OfficeCab is as follows. Invoke OfficeCab. Select a document. Edit the document in the associated application (Word, Excel, Powerpoint, etc). Close the document, but do not close the application (CTRL+F4). Use ALT+TAB to switch back to Somar OfficeCab. Select another document to be edited. By keeping the application active between documents, the second and subsequent documents can be opened much faster.

### Installation

- 1) Place OFFCAB.EXE and OFFCAB.HLP together in any directory.
- 2) Files OFFCAB.INI and OFFCAB.DAT will be created in this same directory the first time Somar OfficeCab is run, and updated each time Somar OfficeCab is run thereafter. Somar OfficeCab makes no other changes to your system besides creating these two work files.
- 3) By default, Somar OfficeCab only displays files with suffixes containing the patterns .DO, .TXT, .RTF, .XL or .PPT. You can modify this default by changing the Extensions parameter in OFFCAB.INI. There is a limit of 50 extensions. For example:

```
Extensions=.DO .TXT .RTF .WW2 .WPF .W51 .XL .PPT
```

Note that extension . DO matches . DOC and . DOT (as well as any other extensions beginning with . DO).

## Uninstallation

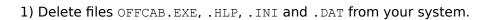

### **Notes on using**

- 1) Somar OfficeCab displays the title that is set using the Summary Info dialog under the File menu. You can set an option in each of the Office applications (Tools menu, Options dialog, Save group for Word 6.0, 2.0 and 1.x, General group for Excel 5.0 and Powerpoint 4.0), that will cause you to be prompted for a title whenever a document is saved for the first time. You should set this option if you will be using Somar OfficeCab to manage your documents.
- 2) Somar OfficeCab accepts an optional pathname as a command line parameter. This pathname can be either a directory or a file. If a directory, Somar OfficeCab will use this directory as its starting directory, instead of the directory from OFFCAB.INI. If a file, Somar OfficeCab will open this file in the associated application. This allows you to drop a file on the Somar OfficeCab icon, if you are using Norton Desktop.
- 3) The Refresh command on the View menu causes Somar OfficeCab to read the current directory and update the list box to reflect documents deleted, added or changed since Somar OfficeCab was started. A Refresh is needed, for example, when the title of a document is changed and the file is saved. Somar OfficeCab will not reflect this new title in its listbox until a refresh is performed. A Refresh is automatically performed whenever Somar OfficeCab is started or when the current directory is changed. Also, deletes performed using the Somar OfficeCab file menu are immediately reflected without requiring a refresh.
- 4) The Copy all command on the Edit menu allows you to copy the title, date and filename information to the clipboard. You can then paste this information into Excel or WinWord or other application.

# **Known bugs and limitations**

- 1) Only first 64 characters of the title will be shown.
- 2) Maximum number of files in a single directory that can be shown is 744. If there are more than 744 files in a directory, only the first 744 will be displayed and you will be notified by a message box.

### Copyright/License/Warranty Disclaimer

Somar OfficeCab (TM) is Copyright © 1994 Somar Software, All rights reserved. Send problem reports and other comments to 72202.2574@compuserve.com.

### **License Agreement and Warranty Disclaimer**

You should carefully read the following terms and conditions before using this software. Use of this software indicates your acceptance of these terms and conditions. If you do not agree with them, do not use the software.

#### **Shareware Version**

You are hereby licensed to: use the Shareware Version of the software for a 21 day evaluation period; make as many copies of the Shareware version of this software and documentation as you wish; give exact copies of the original Shareware version to anyone; and distribute the Shareware version of the software and documentation in its unmodified form via electronic means. There is no charge for any of the above.

You are specifically prohibited from charging, or requesting donations, for any such copies, however made; and from distributing the software and/or documentation with other products (commercial or otherwise) without prior written permission, with one exception: Disk Vendors approved by the Association of Shareware Professionals are permitted to redistribute Somar OfficeCab, subject to the conditions in this license, without specific written permission.

You are specifically prohibited from copying or redistributing the keyfile (OFFCAB.KEY) that will be sent to you upon receipt of your registration payment.

Unregistered use of Somar OfficeCab after the 21-day evaluation period is in violation of United States and International copyright laws.

For how to register, see Registration.

A single registered copy of Somar OfficeCab can only be installed on a single computer. Thus, if you have 3 computers on which you want to install Somar OfficeCab, you must register and pay for 3 copies of Somar OfficeCab. See <u>Registration</u> for a discussion of site licenses.

### **Governing Law**

This agreement shall be governed by the laws of the District of Columbia.

### **Disclaimer of Warranty**

THIS SOFTWARE AND THE ACCOMPANYING FILES ARE SOLD "AS IS" AND WITHOUT WARRANTIES AS TO PERFORMANCE OF MERCHANTABILITY OR ANY OTHER WARRANTIES WHETHER EXPRESSED OR IMPLIED. BECAUSE OF THE VARYING HARDWARE/SOFTWARE ENVIRONMENTS INTO WHICH SOMAR OFFICECAB MAY BE PUT, THERE IS NO WARRANTY OF FITNESS FOR A PARTICULAR PURPOSE.

GOOD DATA PROCESSING PROCEDURE DICTATES THAT ANY PROGRAM BE THOROUGHLY TESTED BEFORE RELYING ON IT. THE USER MUST ASSUME THE ENTIRE RISK OF USING THE PROGRAM. ANY LIABILITY OF THE SELLER WILL BE LIMITED EXCLUSIVELY TO PRODUCT

REPLACEMENT OR REFUND OF PURCHASE PRICE.

## Registration

This is not free software. This license allows you to use this software for evaluation purposes without charge for a period of 21 days. If you use this software after the 21 day evaluation period a registration fee of \$10 is required. Payments must be in US dollars drawn on a US bank, payable to Somar Software, and sent to Somar Software, 1 Scott Circle, NW Suite 816, Washington, DC 20036, USA. You can also register through CompuServe (GO SWREG, ID 2849).

Upon receipt of your registration payment (check or CompuServe notice), you will be sent a key file (OFFCAB.KEY), which is to be placed in the same directory as OFFCAB.EXE. This key file will be your proof of registration.

Somar Software reserves the right to increase the registration fee at any time without notice. If the fee has been increased, and your payment is received after such increase, then Somar Software has the right to require additional payment before accepting your registration and sending you a key file. Once you have paid the then current registration fee, and Somar Software has accepted your fee and sent you a key file, you have the right to use the version of Somar OfficeCab that you paid for, for as long as you want, without additional payment. Future versions of Somar OfficeCab may require a different key file. You may be required to pay an additional fee to upgrade to such future versions.

A single registered copy of Somar OfficeCab can only be installed on a single computer. Thus, if you have 3 computers on which you want to install Somar OfficeCab, you must register and pay for 3 copies of Somar OfficeCab.

You may access the registered version of Somar OfficeCab through a network, provided you have obtained individual licenses for the sotware covering all workstations that will access the software through the network.

#### **Site licenses**

Site licenses cost \$100 for an unlimited number of users working for a single corporation or other organizational entity. A site license is equivalent to an unlimited number of individual licenses. Payment should be in US dollars drawn on a US bank and sent to Somar Software, 1 Scott Circle, NW, Suite 816, Washington, DC 20036, USA. Include your organization and return address. We will mail you a license agreement and 3.5 inch diskette containing the most current version of OfficeCab and the key file described above.